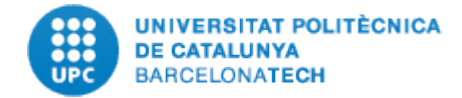

## **1. GUIÓ VÍDEO-TUTORIAL CVDRAC i CVN:**

- En primer lloc, des de la pantalla d'inici de DRAC, cliquem sobre la pestanya de currículum.

- Una vegada dintre, hem d'indicar les dates d'inici i fi si el que volem és generar un currículum amb les activitats d'un determinat període concret. O bé, deixar-les en blanc si volem que ens apareguin totes.

- També podem escollir entre les diferents tipologies de currículums que DRAC ens ofereix: tenim el CVDRAC, el CVN estàndard, el CVN per la convocatòria dels trams de recerca o sexennis i el CVAQU per a les convocatòries d'acreditació de l'AQU.

- En el cas del CVN i CVDRAC, podem escollir l'idioma al desplegable, que per defecte apareix en Català.

- També podem escollir entre el tipus de dades que volem que es mostrin: només les de docència, només les de recerca, o bé, totes.

- A continuació, podrem desplegar l'arbre de les tipologies d'activitats que volem que es mostrin o no, simplement clicant o desclicant sobre els títols de les activitats genèriques.

- Per exemple, si cliquem sobre la categoria de "Publicacions i tesis", es desplegarà totes les subcategories d'activitats, de les quals, podem escollir les que necessitem en aquell moment clicant sobre els quadrets habilitats a tal efecte. Si volem que es mostrin totes, cliquem sobre el quadret de la categoria genèrica.

- Per últim, una vegada hem dissenyat l'esquema del nostre currículum, cliquem sobre el botó blau de "Generar Currículum" situat a la part inferior esquerra de la pantalla.

- Si hem generat el CVN, passats uns segons, haurem de clicar sobre el logo del CVN que apareix a la part superior de la pantalla, sota l'apartat "Últim currículum generat".

- Passats uns segons o minuts, depenent del currículum, apareixerà un pdf que es genera una vegada s'ha portat a terme la connexió amb els servidors de la Fecyt.

- Si obrim el pdf, podrem consultar el nostre CVN que hem generat.

- D'altra banda, comentar-vos que el format pdf és comú a totes les tipologies de currículums, però també podeu obtenir-los en formats editables, en el cas del CVDRAC i el CVAQU.